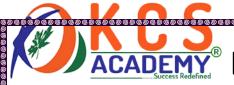

## 75 IMPORTANT MCQS ON MS WORD

- 1. Which of these is not the right version of MS-OFFICE?
- A) OFFICE XP
- B) OFFICE VISTA
- C) OFFICE 2007
- D) OFFICE 2010

Correct Answer: B

- 2. End key .....
- A) Moves the cursor end of the line
- B) Moves the cursor end of the document
- C) Moves the cursor end of the paragraph
- D) Moves the cursor end of the screen

**Correct Answer: A** 

- 3. MS-Office is
- A) Application Software
- B) System Software
- C) Operating System
- D) All of Above

KASHMIR CIVIL SERVICES ACADEMY- A Premier Coaching Institute For IAS, KAS & JKSSB Examinations Contact Us at: Spark Building, Opposite Pandit Uniform House, K.P Road Anantnag. Ph. No. +91 7006139419, +91 7006266678

Email Us at: kashmircivilservicesacademy@gmail.com, kashmircivilservices@gmail.com

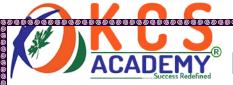

**Correct Answer: A** 

- 4. In which layout, the margin of the page is displayed in MS Word -
- A) Outline layout
- B) Web layout
- C) Normal layout
- D) Print layout

**Correct Answer: D** 

- 5. Which of the following is not a office suite?
- A) MS-Office
- B) Lotus Office
- C) Star Office
- D) Close Office

**Correct Answer: D** 

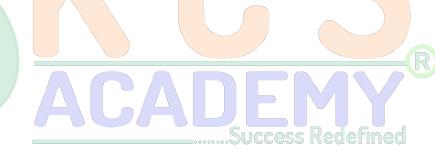

- 6. The formatting toolbar has the Minimum and Maximum Size of the font.
- A) 8, 68
- B) 8, 70
- C) 6, 68
- D) 8, 72

**Correct Answer: D** 

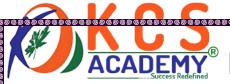

- 7. In a paragraph, the distance between the two rows is called ......
- A) Spacing
- B) Word Spacing
- C) Line Spacing
- D) Row Spacing

Correct Answer: C

- 8. Usually in a rows, line spacing is -
- A) 1.5
- B) 2.0
- C) 0.5
- D) 1.0

Correct Answer: D

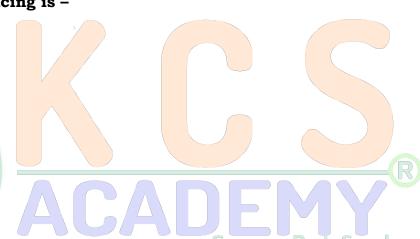

- 9. An extension of the file created in MS-Word 2003... Success Redefined
- A) .doc
- B) .docx
- C) .ppt
- D) .exe

**Correct Answer: A** 

KASHMIR CIVIL SERVICES ACADEMY- A Premier Coaching Institute For IAS, KAS & JKSSB Examinations Contact Us at: Spark Building, Opposite Pandit Uniform House, K.P Road Anantnag. Ph. No. +91 7006139419, +91 7006266678

Email Us at: kashmircivilservicesacademy@gmail.com, kashmircivilservices@gmail.com

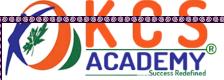

| 10. Which of the following menu is used in MS-Word to change the character size and typeface?                                                                                           |
|----------------------------------------------------------------------------------------------------|
| A) View                                                                                                    |
| B) Tools                                                                                                    |
| C) Format                                                                                                    |
| D) Data                                                                                                    |
| Correct Answer: C                                                                                                    |
| 11. In the, the first letter of each word comes in a small case and all other letters come in a big case.  A) Uppercase  B) Lowercase  C) Toggle case  D) Title case  Correct Answer: C |
| 12. By default, header or footer printed                                                                                                    |
| A) On first page                                                                                                    |
| B) On every page                                                                                                    |
| C) On Last page                                                                                                    |
| D) None Of Above                                                                                                    |
| Correct Answer: B                                                                                                    |

KASHMIR CIVIL SERVICES ACADEMY- A Premier Coaching Institute For IAS, KAS & JKSSB Examinations Contact Us at: Spark Building, Opposite Pandit Uniform House, K.P Road Anantnag. Ph. No. +91 7006139419, +91 7006266678

Email Us at: <u>kashmircivilservicesacademy@gmail.com</u>, <u>kashmircivilservices@gmail.com</u>

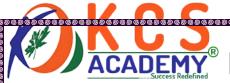

#### 13. How many maximum lines can be set for the drop cap?

- A) 15
- B) 20
- C) 10
- D) Undefined

Correct Answer: C

#### 14. Which of the following options is in Slide Templates?

- A) Graphics, text, styles, macros
- B) Customized word command setting
- C) Auto text entries
- D) All of above

Correct Answer: D) All of above

#### 15. Why drop cap is used in the document

- A) To drop all the capital letters
- B) Every paragraph starts automatically with the capital letters
- C) Beginning the paragraph with a large capital letter
- D) None of these

**Correct Answer: C** 

#### 16. Which of the following is not a font style?

KASHMIR CIVIL SERVICES ACADEMY- A Premier Coaching Institute For IAS, KAS & JKSSB Examinations Contact Us at: Spark Building, Opposite Pandit Uniform House, K.P Road Anantnag. Ph. No. +91 7006139419, +91 7006266678

Email Us at: kashmircivilservicesacademy@gmail.com, kashmircivilservices@gmail.com

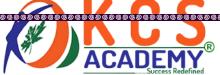

| A) Bold B) Italic C) Regular D) Superscript Correct Answer: D 17. Which of the following options is not in the Insert - Picture menu? A) Chart B) Graph C) Clip Art D) Word Art Correct Answer: B 18. Which of these commands is not available in the Tools Menu? A) Auto summarize B) Auto text C) Macro D) Autocorrect Correct Answer: B 19. Superscript, subscript, outline, emboss, engrave are known as A) Font effects | Success regerined                                                       |  |  |  |
|----------------------------------------------------------------------------------------------------|-------------------------------------------------------------------------|--|--|--|
| C) Regular D) Superscript  Correct Answer: D  17. Which of the following options is not in the Insert - Picture menu? A) Chart B) Graph C) Clip Art D) Word Art  Correct Answer: B  18. Which of these commands is not available in the Tools Menu? A) Auto summarize B) Auto text C) Macro D) Autocorrect  Correct Answer: B  19. Superscript, subscript, outline, emboss, engrave are known as                             | A) Bold                                                                 |  |  |  |
| Correct Answer: D  17. Which of the following options is not in the Insert - Picture menu?  A) Chart  B) Graph C) Clip Art D) Word Art  Correct Answer: B  18. Which of these commands is not available in the Tools Menu?  A) Auto summarize B) Auto text C) Macro D) Autocorrect  Correct Answer: B  19. Superscript, subscript, outline, emboss, engrave are known as                                                     | B) Italic                                                               |  |  |  |
| Correct Answer: D  17. Which of the following options is not in the Insert - Picture menu?  A) Chart  B) Graph  C) Clip Art  D) Word Art  Correct Answer: B  18. Which of these commands is not available in the Tools Menu?  A) Auto summarize  B) Auto text  C) Macro  D) Autocorrect  Correct Answer: B  19. Superscript, subscript, outline, emboss, engrave are known as                                                | C) Regular                                                              |  |  |  |
| A) Chart B) Graph C) Clip Art D) Word Art Correct Answer: B  18. Which of these commands is not available in the Tools Menu? A) Auto summarize B) Auto text C) Macro D) Autocorrect Correct Answer: B  19. Superscript, subscript, outline, emboss, engrave are known as                                                                                                    | D) Superscript                                                          |  |  |  |
| A) Chart B) Graph C) Clip Art D) Word Art  Correct Answer: B  18. Which of these commands is not available in the Tools Menu? A) Auto summarize B) Auto text C) Macro D) Autocorrect  Correct Answer: B  19. Superscript, subscript, outline, emboss, engrave are known as                                                                                                    | Correct Answer: D                                                       |  |  |  |
| B) Graph C) Clip Art D) Word Art Correct Answer: B  18. Which of these commands is not available in the Tools Menu? A) Auto summarize B) Auto text C) Macro D) Autocorrect Correct Answer: B  19. Superscript, subscript, outline, emboss, engrave are known as                                                                                                    | 17. Which of the following options is not in the Insert - Picture menu? |  |  |  |
| C) Clip Art  D) Word Art  Correct Answer: B  18. Which of these commands is not available in the Tools Menu?  A) Auto summarize  B) Auto text  C) Macro  D) Autocorrect  Correct Answer: B  19. Superscript, subscript, outline, emboss, engrave are known as                                                                                                    | A) Chart                                                                |  |  |  |
| D) Word Art  Correct Answer: B  18. Which of these commands is not available in the Tools Menu?  A) Auto summarize  B) Auto text  C) Macro  D) Autocorrect  Correct Answer: B  19. Superscript, subscript, outline, emboss, engrave are known as                                                                                                    | B) Graph                                                                |  |  |  |
| Correct Answer: B  18. Which of these commands is not available in the Tools Menu?  A) Auto summarize  B) Auto text  C) Macro  D) Autocorrect  Correct Answer: B  19. Superscript, subscript, outline, emboss, engrave are known as                                                                                                    | C) Clip Art                                                             |  |  |  |
| 18. Which of these commands is not available in the Tools Menu?  A) Auto summarize  B) Auto text  C) Macro  D) Autocorrect  Correct Answer: B  19. Superscript, subscript, outline, emboss, engrave are known as                                                                                                    | D) Word Art                                                             |  |  |  |
| A) Auto summarize  B) Auto text C) Macro D) Autocorrect  Correct Answer: B  19. Superscript, subscript, outline, emboss, engrave are known as                                                                                                    | Correct Answer: B                                                       |  |  |  |
| B) Auto text C) Macro D) Autocorrect Correct Answer: B 19. Superscript, subscript, outline, emboss, engrave are known as                                                                                                    | 18. Which of these commands is not available in the Tools Menu?         |  |  |  |
| C) Macro D) Autocorrect Correct Answer: B 19. Superscript, subscript, outline, emboss, engrave are known as                                                                                                    | A) Auto summarize ————————————————————————————————————                  |  |  |  |
| D) Autocorrect  Correct Answer: B  19. Superscript, subscript, outline, emboss, engrave are known as                                                                                                    | B) Auto text                                                            |  |  |  |
| Correct Answer: B  19. Superscript, subscript, outline, emboss, engrave are known as                                                                                                    | C) Macro                                                                |  |  |  |
| 19. Superscript, subscript, outline, emboss, engrave are known as                                                                                                    | D) Autocorrect                                                          |  |  |  |
|                                                                                                    | Correct Answer: B                                                       |  |  |  |
| A) Font effects                                                                                                    | 19. Superscript, subscript, outline, emboss, engrave are known as       |  |  |  |
|                                                                                                    | A) Font effects                                                         |  |  |  |

KASHMIR CIVIL SERVICES ACADEMY- A Premier Coaching Institute For IAS, KAS & JKSSB Examinations Contact Us at: Spark Building, Opposite Pandit Uniform House, K.P Road Anantnag. Ph. No. +91 7006139419, +91 7006266678

Email Us at: kashmircivilservicesacademy@gmail.com, kashmircivilservices@gmail.com

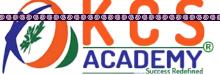

| B) Formats                                           |                              |  |  |
|------------------------------------------------------|------------------------------|--|--|
| A) Characters                                        |                              |  |  |
| 22. We can search                                    | _ by using the Find option.  |  |  |
| Correct Answer: D                                    |                              |  |  |
| D) Standard toolbar                                  |                              |  |  |
| C) Drawing toolbar                                   |                              |  |  |
| B) Formatting toolbar                                | Success Redefined            |  |  |
| A) Picture toolbar                                   | AGAULMY                      |  |  |
| 21. In which toolbar you can                         | get the Format painter tool. |  |  |
| Correct Answer: A                                    |                              |  |  |
| D) None of These                                     |                              |  |  |
| C) Arial                                             |                              |  |  |
| B) Algerian                                          |                              |  |  |
| A) Times New Roman                                   |                              |  |  |
| 20. The name of the font used by default in MS-Word. |                              |  |  |
| Correct Answer: A                                    |                              |  |  |
| D) Word Art                                          |                              |  |  |
| C) Font styles                                       |                              |  |  |
| B) Text effects                                      |                              |  |  |
|                                                      |                              |  |  |

KASHMIR CIVIL SERVICES ACADEMY- A Premier Coaching Institute For IAS, KAS & JKSSB Examinations Contact Us at: Spark Building, Opposite Pandit Uniform House, K.P Road Anantnag. Ph. No. +91 7006139419, +91 7006266678

Email Us at: kashmircivilservicesacademy@gmail.com, kashmircivilservices@gmail.com

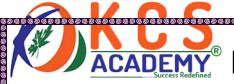

- C) Symbols
- D) All of These

**Correct Answer: D** 

- 23. What is MS-Word?
- A) Operating System
- B) Typing Tutor Software
- C) Word Processing Software
- D) A Game

Correct Answer: C

24. What is the Shortcut-Key, to open 'Open Dialog Box'

- A) F12
- B) Shift + F12
- C) Alt + F12
- D) Ctrl + F12

**Correct Answer: D** 

- 25. The effect shown in the Background Color or Document does not appear in the \_\_\_\_\_
- A) Print Preview
- B) Print Layout View

KASHMIR CIVIL SERVICES ACADEMY- A Premier Coaching Institute For IAS, KAS & JKSSB Examinations Contact Us at: Spark Building, Opposite Pandit Uniform House, K.P Road Anantnag. Ph. No. +91 7006139419, +91 7006266678

Email Us at: kashmircivilservicesacademy@gmail.com, kashmircivilservices@gmail.com

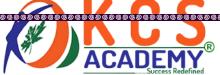

- C) Reading View D) Web Page Layout **Correct Answer: A** 26. Which of these options is not correct? A) Title Bar B) Status Bar C) Properties Bar D) Down Bar **Correct Answer: D** 27. Which of the following options is not in the Window menu? A) New window B) Help C) Arrange All D) Split **Correct Answer: B** 28. Insert Date, Format Page Number, and Insert Auto text is the buttons of
- \_ toolbar
- A) Formatting
- B) Header and Footer

KASHMIR CIVIL SERVICES ACADEMY- A Premier Coaching Institute For IAS, KAS & JKSSB Examinations Contact Us at: Spark Building, Opposite Pandit Uniform House, K.P Road Anantnag. Ph. No. +91 7006139419, +91 7006266678

Email Us at: kashmircivilservicesacademy@gmail.com, kashmircivilservices@gmail.com

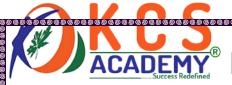

C) Standard D) Edit **Correct Answer: B** 29. Page Border option is in the \_\_\_\_\_ menu. A) Insert B) Format C) Tools D) View Correct Answer: B 30. Copied Data in MS-Word is shown in A) Task bar B) Task pane C) Clip art D) None of these **Correct Answer: D** 31. How many steps are there in Mail Merger? A) 5 B) 6 C) 7

KASHMIR CIVIL SERVICES ACADEMY- A Premier Coaching Institute For IAS, KAS & JKSSB Examinations Contact Us at: Spark Building, Opposite Pandit Uniform House, K.P Road Anantnag. Ph. No. +91 7006139419, +91 7006266678

Email Us at: kashmircivilservicesacademy@gmail.com, kashmircivilservices@gmail.com

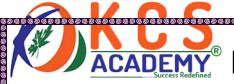

D) 8

Correct Answer: B

- 32. Which menu contains the option of Bullets and Numbering?
- A) Insert
- B) Format
- C) Tools
- D) View

Correct Answer: B

33. What is the shortcut key to break the line?

- A) CTRL + Enter
- B) Alt + Enter
- C) Shift + Enter
- D) Space + Enter

Correct Answer: C

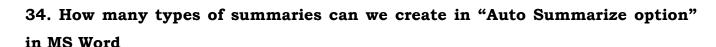

- A) 3
- B) 4
- C) 5

KASHMIR CIVIL SERVICES ACADEMY- A Premier Coaching Institute For IAS, KAS & JKSSB Examinations Contact Us at: Spark Building, Opposite Pandit Uniform House, K.P Road Anantnag. Ph. No. +91 7006139419, +91 7006266678

Email Us at: kashmircivilservicesacademy@gmail.com, kashmircivilservices@gmail.com

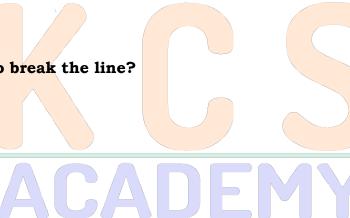

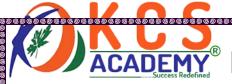

D) 6

Correct Answer: B

35. The maximum number of characters in the file name created in MS Windows can be

- A) 256
- B) 255
- C) 8
- D) 11

Correct Answer: B

36. With the help of which of these toolbar we can change the font size and color

- A) Standard
- B) Formatting
- C) Print Preview
- D) None of these

**Correct Answer: B** 

37. Gutter's position can be -

- A) Left & Right
- B) Left & Top
- C) Left & Bottom

KASHMIR CIVIL SERVICES ACADEMY- A Premier Coaching Institute For IAS, KAS & JKSSB Examinations Contact Us at: Spark Building, Opposite Pandit Uniform House, K.P Road Anantnag. Ph. No. +91 7006139419, +91 7006266678

Email Us at: kashmircivilservicesacademy@gmail.com, kashmircivilservices@gmail.com

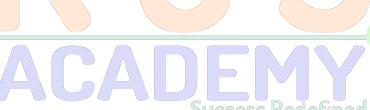

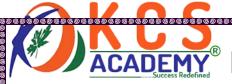

D) Left Only

**Correct Answer: B** 

38. What is the default margin on the left of the document page in Word 2003

- A) 1"
- B) 1.25"
- C) 1.5"
- D) 2"

Correct Answer: B

39. Which of the following is not a toolbar?

- A) Word count Toolbar
- B) Table and Border Toolbar
- C) Reviewing Toolbar
- D) Document Map Toolbar

**Correct Answer: D** 

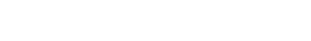

40. What is the shortcut key to change the case of a text?

- A) Shift + F3
- B) Ctrl + F5
- C) Shift + C
- D) Ctrl + K

KASHMIR CIVIL SERVICES ACADEMY- A Premier Coaching Institute For IAS, KAS & JKSSB Examinations Contact Us at: Spark Building, Opposite Pandit Uniform House, K.P Road Anantnag. Ph. No. +91 7006139419, +91 7006266678

Email Us at: kashmircivilservicesacademy@gmail.com, kashmircivilservices@gmail.com

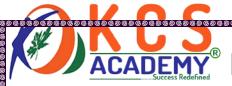

#### **Correct Answer: A**

#### 41. What is the shortcut key to making a Character Superscript?

- A) Ctrl + Shift + =
- B) Ctrl + Shift +}
- C) Ctrl + =
- D) Ctrl + {

**Correct Answer: C** 

#### 42. How many ways can we save a document in MS Word

- A) 3
- B) 4
- C) 5
- D) 6

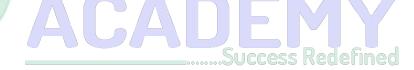

#### **Correct Answer: A**

#### 43. Which of these features is used to paste text without formatting it?

- A) Paste Special
- B) Format Painter
- C) Page Setup
- D) Clear Formatting

**Correct Answer: A** 

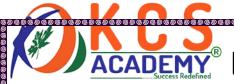

#### 44. What is the shortcut key to open Thesaurus Window?

- A) Ctrl + F7
- B) F7
- C) Shift + F7
- D) Alt + F7

Correct Answer: C

45. Which of these options is used to send a similar Letter to different people?

- A) Macros
- B) Template
- C) Mail merge
- D) Auto Send

Correct Answer: C

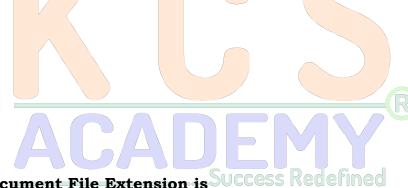

46. In the Ms Word 2007, Document File Extension is Success Redefined

- A) WPF
- B) TXT
- C) DOC
- D) DOCX

Correct Answer: D

47. In which view of MS Word, the background color and effects are shown

KASHMIR CIVIL SERVICES ACADEMY- A Premier Coaching Institute For IAS, KAS & JKSSB Examinations Contact Us at: Spark Building, Opposite Pandit Uniform House, K.P Road Anantnag.

Ph. No. +91 7006139419, +91 7006266678

Email Us at: kashmircivilservicesacademy@gmail.com, kashmircivilservices@gmail.com

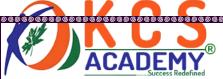

- A) Web layout view
- B) Print Layout view
- C) Reading View
- D) Print Preview

**Correct Answer: B** 

#### 48. F12 Key is used for\_\_\_\_

- A) Save As dialog box
- B) Spelling & Grammar dialog box
- C) Chart Wizard
- D) Font dialog box

**Correct Answer: A** 

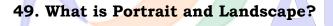

- A) Page Orientation
- B) Paper Size
- C) Page Layout
- D) Page Margin

Correct Answer: A

#### 50. What is the Short Cut Key for Checking Spell?

A) F1

KASHMIR CIVIL SERVICES ACADEMY- A Premier Coaching Institute For IAS, KAS & JKSSB Examinations Contact Us at: Spark Building, Opposite Pandit Uniform House, K.P Road Anantnag. Ph. No. +91 7006139419, +91 7006266678

Email Us at: kashmircivilservicesacademy@gmail.com, kashmircivilservices@gmail.com

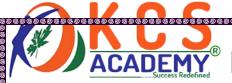

- B) F2
- C) F7
- D) F9

**Correct Answer: C** 

#### 51. Which of these options is used to move text?

- A) Copy and Paste
- B) Cut and Paste
- C) Paste and Delete
- D) Paste and Cut

**Correct Answer: B** 

#### 52. Which option is used to replace the already saved document's location

- A) Save as
- B) Save
- C) Open
- D) Permission

**Correct Answer: A** 

#### 53. Ctrl + E is used for

- A) Re-Open the last closed document
- B) Insert Hyperlink

KASHMIR CIVIL SERVICES ACADEMY- A Premier Coaching Institute For IAS, KAS & JKSSB Examinations Contact Us at: Spark Building, Opposite Pandit Uniform House, K.P Road Anantnag. Ph. No. +91 7006139419, +91 7006266678

Email Us at: kashmircivilservicesacademy@gmail.com, kashmircivilservices@gmail.com

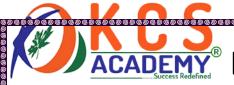

- C) Insert Bullets & Numbering
- D) Center align the selected Paragraph

**Correct Answer: D** 

- 54. How to use the Format Painter tool more than once.
- A) Click on Lock Format Painter Icon
- B) Double Click on Format Painter Icon
- C) Selecting Edit Format Painter multiple use
- D) Cannot use the Format Painter tool more than once,

Correct Answer: B

- 55. Which of the following option is used to change the margin?
- A) Formatting toolbar
- B) Page setup dialog box
- C) Standard toolbar
- D) Header & Footer dialog box

**Correct Answer: B** 

- 56. Which page size is set by default in Ms Word?
- A) Letter
- B) Legal
- C) A4

KASHMIR CIVIL SERVICES ACADEMY- A Premier Coaching Institute For IAS, KAS & JKSSB Examinations Contact Us at: Spark Building, Opposite Pandit Uniform House, K.P Road Anantnag. Ph. No. +91 7006139419, +91 7006266678

Email Us at: kashmircivilservicesacademy@gmail.com, kashmircivilservices@gmail.com

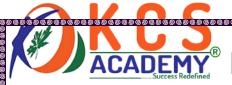

D) A3

**Correct Answer: A** 

57. Which of the following View, Header and Footer are appeared

- A) Normal View
- B) Page Layout View
- C) Print Layout View
- D) Draft View

Correct Answer: C

58. With the help of which of these options spelling mistakes are corrected

- A) Auto Format
- B) Auto Text
- C) Auto Correct
- D) Auto Spell

**Correct Answer: C** 

59. Which menu is used to insert the chart option in MS WORD?

- A) Edit
- B) Insert
- C) Format
- D) Tools

KASHMIR CIVIL SERVICES ACADEMY- A Premier Coaching Institute For IAS, KAS & JKSSB Examinations Contact Us at: Spark Building, Opposite Pandit Uniform House, K.P Road Anantnag. Ph. No. +91 7006139419, +91 7006266678

Email Us at: kashmircivilservicesacademy@gmail.com, kashmircivilservices@gmail.com

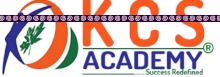

| Correct Answer: B                                 |
|---------------------------------------------------|
| 60 is inserted at the end of the document         |
| A) Footer                                         |
| B) Foot Note                                      |
| C) End Note                                       |
| D) Header                                         |
| Correct Answer: A                                 |
| 61. Maximum Font Size in the Formatting Toolbar – |
| A) 72                                             |
| B) 82                                             |
| C) 48                                             |
| D) 92                                             |
| Correct Answer: A Success Redefined               |
| 62. How many text alignments are in MS WORD?      |
| A) 2                                              |
| B) 3                                              |
| C) 4                                              |
| D) 5                                              |
| Correct Answer: C                                 |

KASHMIR CIVIL SERVICES ACADEMY- A Premier Coaching Institute For IAS, KAS & JKSSB Examinations Contact Us at: Spark Building, Opposite Pandit Uniform House, K.P Road Anantnag. Ph. No. +91 7006139419, +91 7006266678

Email Us at: kashmircivilservicesacademy@gmail.com, kashmircivilservices@gmail.com

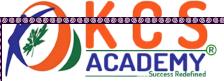

#### 63. Which of these options is displayed at Bottom in every page?

- A) Header
- B) Foot Note
- C) Title
- D) Footer

**Correct Answer: D** 

#### 64. Minimum Font Size in the Formatting Toolbar -

A) 4

B) 6

C) 8

D) 10

Correct Answer: C

# ACADEMY R

65. Which key is used to delete the Character from the right side of the cursor

- A) Back space
- B) Delete
- C) Shift
- D) Delete +Enter

**Correct Answer: B** 

#### 66. Bullets and Numbering tools are used for

KASHMIR CIVIL SERVICES ACADEMY- A Premier Coaching Institute For IAS, KAS & JKSSB Examinations Contact Us at: Spark Building, Opposite Pandit Uniform House, K.P Road Anantnag. Ph. No. +91 7006139419, +91 7006266678

Email Us at: kashmircivilservicesacademy@gmail.com, kashmircivilservices@gmail.com

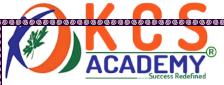

- A) To create a list
- B) To provide page numbers
- C) To drawing
- D) All of these

Correct Answer: A

- 67. In word Processing, the best option to shift third paragraph after the fifth paragraph
- A) Cut and Paste
- B) Copy and Paste
- C) Delete and Copy
- D) Edit and Paste

Correct Answer: A

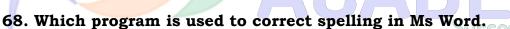

- A) Spell pro
- B) Spell Check
- C) Outlook Express
- D) All of these

**Correct Answer: B** 

69. Which is not related to text formatting?

KASHMIR CIVIL SERVICES ACADEMY- A Premier Coaching Institute For IAS, KAS & JKSSB Examinations Contact Us at: Spark Building, Opposite Pandit Uniform House, K.P Road Anantnag. Ph. No. +91 7006139419, +91 7006266678

Email Us at: kashmircivilservicesacademy@gmail.com, kashmircivilservices@gmail.com

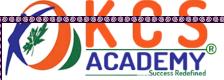

- A) Line spacing
- B) Text Spacing
- C) Margin change
- D) Searching

**Correct Answer: D** 

- 70. Which menu is selected to cut, copy, and paste.
- A) File
- B) Tools
- C) Edit
- D) Special

Correct Answer: C

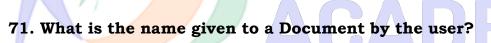

- A) File Name
- B) Program
- C) Record
- D) Data

**Correct Answer: A** 

- 72. Which executable files are used to start MS Word?
- A) Word.exe

KASHMIR CIVIL SERVICES ACADEMY- A Premier Coaching Institute For IAS, KAS & JKSSB Examinations Contact Us at: Spark Building, Opposite Pandit Uniform House, K.P Road Anantnag. Ph. No. +91 7006139419, +91 7006266678

Email Us at: kashmircivilservicesacademy@gmail.com, kashmircivilservices@gmail.com

Success Redefined

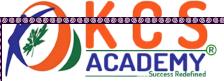

- B) Winword.exe
- C) MSword.exe
- D) None of the above

**Correct Answer: B** 

#### 73. What is the use of thesaurus tool in MS-Word?

- A) Synonyms and Antonyms words
- B) Grammar options
- C) Spelling suggestions
- D) All of the above

**Correct Answer: A** 

74. In which of the following menu is used in making columns.

- A) Format
- B) Insert
- C) View
- D) Tools

Correct Answer: A

75. In the Ms Word, which key is pressed with the mouse to select a sentence.

- A) Shift
- B) Ctrl

KASHMIR CIVIL SERVICES ACADEMY- A Premier Coaching Institute For IAS, KAS & JKSSB Examinations Contact Us at: Spark Building, Opposite Pandit Uniform House, K.P Road Anantnag. Ph. No. +91 7006139419, +91 7006266678

Email Us at: kashmircivilservicesacademy@gmail.com, kashmircivilservices@gmail.com

Page 24

Success Redefined

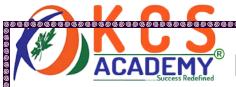

C) Alt

D) Space

**Correct Answer: B** 

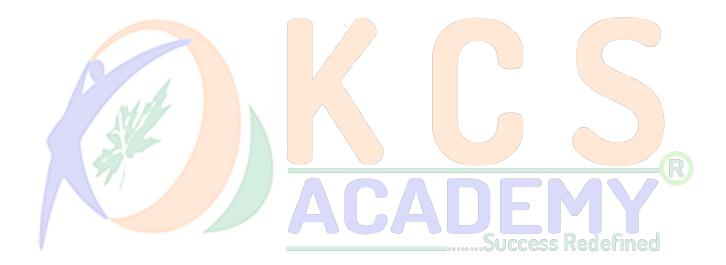